### **Информационные таможенные технологии**

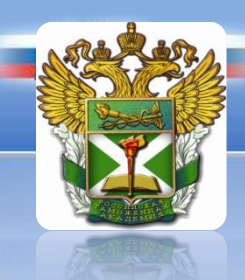

преподаватель кафедры ИТТ и информатики **Лисейкина Ольга Вячеславовна**

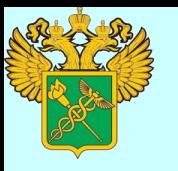

### **КПС «Сбор информации по ДТ»: цель создания и область применения**

**Целью** создания КПС является повышение оперативности и качества сбора сведений о ДТ и АТД, унификация процессов сбора электронных копий (ЭК) ДТ и АТД, а также обеспечение контроля за полнотой собираемых данных путем *автоматизации технологического процесса сбора, учета, контроля и ведения информации по ЭК ДТ и АТД***.**

КПС «Сбор информации по ДТ» должен **использоваться** в структурных подразделениях таможенных органов на следующих уровнях иерархии:

- таможенный пост;
- таможня;
- $.$  РТУ.

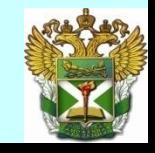

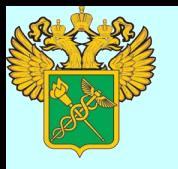

# **КПС «Сбор информации по ДТ»: основное предназначение**

КПС «Сбор информации по ДТ» обеспечивает:

- сбор информации об ЭК ДТ и АТД из систем ТОиТК и ее передача на вышестоящие уровни системы таможенных органов;
- формирование и ведение следующих баз данных:
	- предварительной БД "Оперативный мониторинг";
	- баз данных ДТ и АТД;
- контроль регламента и полноты сбора информации об ЭК ДТ, АТД.

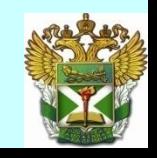

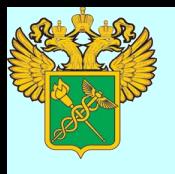

# **КПС «Сбор информации по ДТ»: основные понятия**

 База данных ДТ - раздел базы данных (БД), предназначенный для хранения электронных копий оформленных ДТ. *Информационный ресурс таможенного органа, содержащий электронные копии ДТ, хранимые и обрабатываемые с применением КПС «Сбор информации по ДТ», и используемый должностными лицами в аналитической работе* 

 База данных «Оперативный мониторинг» - раздел БД, предназначенный для хранения электронных копий зарегистрированных ДТ.

 Операционная база данных - информационный ресурс таможенного органа, содержащий электронные копии ДТ, хранимые и обрабатываемые с применением штатных программных средств системы ТОиТК, и используемый должностным лицом таможенного органа при ТОиТК.

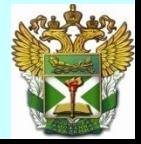

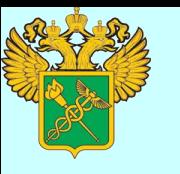

### **КПС «Сбор информации по ДТ»: общая схема сбора и передачи данных**

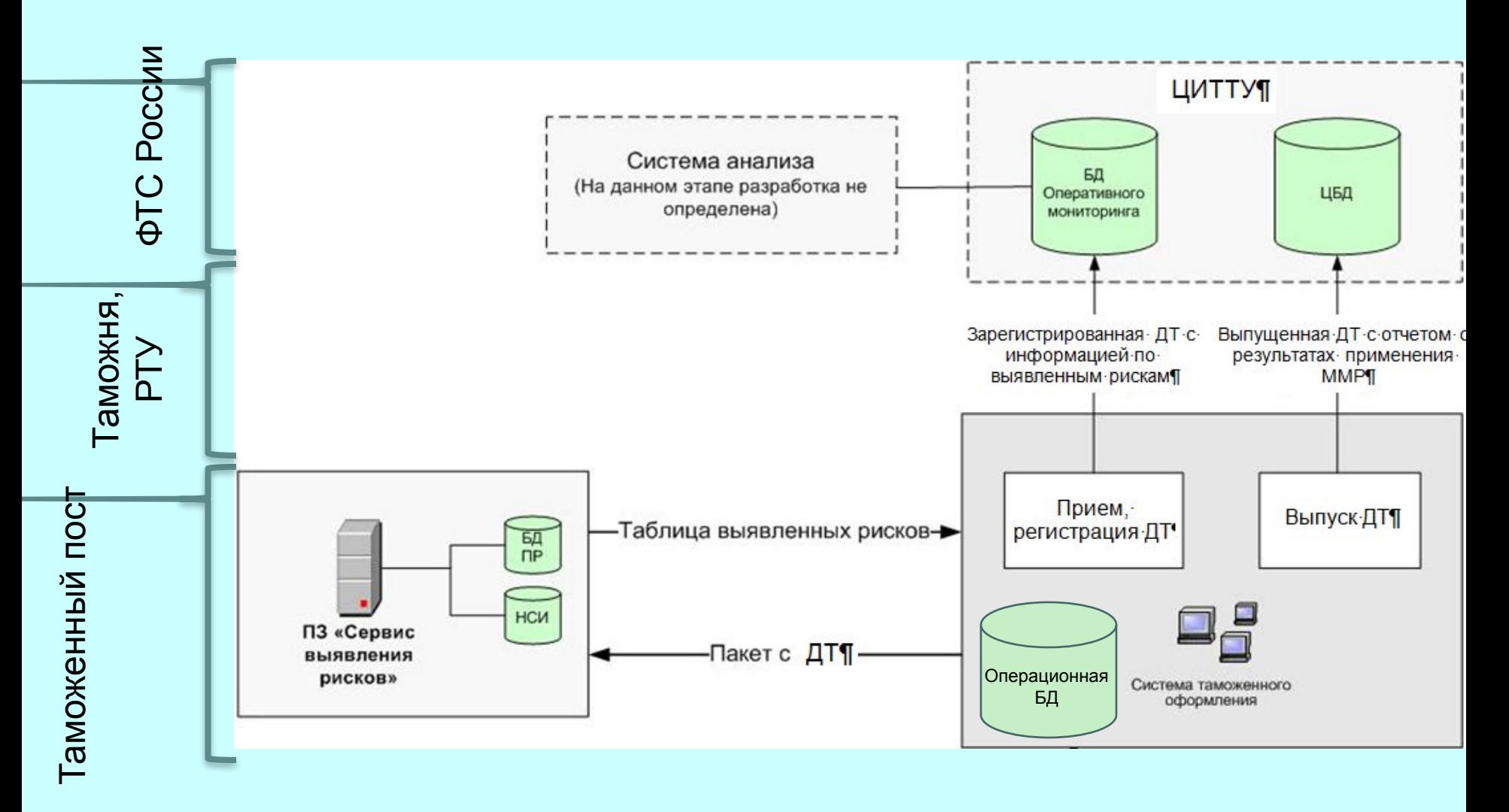

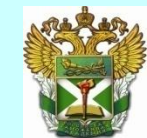

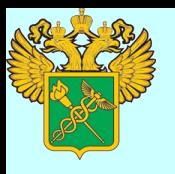

# **КПС «Сбор информации по ДТ»: основные понятия**

- Файл пакета передачи данных (ФППД) поименованная совокупность данных, предназначенная для передачи по <u>каналам связи ВИТС</u>ФТС России, в т.ч. с использованием транспортной технологической подсистемы (ТТП) ЕАИС таможенных органов
- Электронная копия ДТ (эДТ) совокупность информации из ДТ и ряда документов, прилагаемых к ДТ (*набор данных, зафиксированных на определенный момент времени*), представленная в электронном виде в формализованной структуре, созданная с применением средств вычислительной техники и специального программного обеспечения.
- Оформленная ДТ ТД, по которой в отношении товаров и транспортных средств таможенным органом принято решение, регламентированное правовыми актами ФТС России, соответствующее классификатору решений, принимаемых таможенными органами

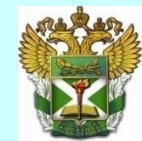

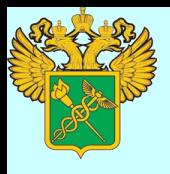

# **КПС «Сбор информации по ДТ»: функции**

КПС предназначается для:

автоматизации технологического процесса сбора, учета, контроля и ведения информации по электронным копиям ДТ.

Функции, для автоматизации которых предназначен КПС:

### **В части сбора информации об электронных копиях ДТ:**

- прием архивного файла с эДТ из систем ТО и ТК или из компонентов КПС нижестоящего уровня;
- регистрация архивного файла с эДТ в системе;
- проведение технического контроля архивного файла;
- передача протокола технического контроля архивного файла отправителю (в случаях предусмотренных технологией сбора);
- проведение форматного контроля эДТ;
- передача протокола форматного контроля эДТ отправителю (в случаях предусмотренных технологией сбора);
- передача ФППД с эДТ на вышестоящий уровень;
- регистрация эДТ в системе;
- загрузка эДТ в базу данных;
- <u>• формирование протокола обработки</u> эДТ;
- передача протокола обработки эДТ на нижестоящий уровень;
- прием протокола обработки эДТ с вышестоящего уровня;
- <u>• визуализация протокола обработки</u> эДТ.

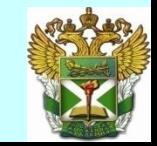

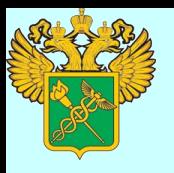

### **КПС «Сбор информации по ДТ»: функции**

### **В части формирования и ведения баз данных:**

- формирование предварительной базы данных "Оперативный мониторинг", используемой внешним программным средством формирования и ведения базы данных «Оперативный мониторинг» на уровне РТУ;
- формирование базы данных ДТ на уровне таможенного поста, таможни и РТУ;
- ведение версионности структур хранения данных и формирование баз данных эДТ с разбивкой по годам;
- <u>поддержка и актуализация статусной модели эДТ</u> в части процессов формирования, сбора и ведения баз данных (*статусная модель содержит, например, информацию о том, поступила ли ДТ на вышестоящий уровень*);
- поддержка версионности сведений по эДТ (*если поступает ДТ с номером, который уже существует, то формируется новая версия документа*);
- формирование запросов к информации, загруженной в базы данных, визуализация и печать результатов;
- экспорт данных об эДТ во внешнее представление в формате DBF для использования внешними программными средствами.

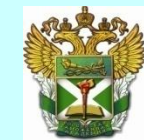

- формирование отчетов о ходе обработки эДТ.
- формирование отчета с информацией о соблюдении регламента сбора данных;
- контроль регламента сбора данных;
- передача ФППД с эДТ и протоколом сверки на нижестоящий уровень;
- 
- формирование ФППД с эДТ и протоколом сверки;
- 
- 
- 
- 
- 
- 
- формирование протокола сверки;
- 
- проведение форматного контроля сообщения с реестром сверки; • проведение сверки;

• определение параметров сверки;

- передача сообщения с реестром сверки на вышестоящий уровень; • получение сообщения с реестром сверки с нижестоящего уровня;
- формирование сообщения с реестром сверки;
- электронных копиях ДТ, находящихся в БД нижестоящего таможенного органа);
- 
- 
- 

# **КПС «Сбор информации по ДТ»: функции**

### **В части контроля регламента сбора и проведения сверки БД:**

• формирование реестра сверки (реестр сверки содержит сведения об

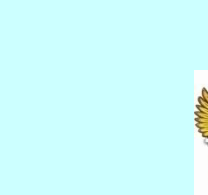

# **КПС «Сбор информации по ДТ»: функции**

### **В части обработки запросов на техническую корректировку эДТ:**

- получение требования на техническую корректировку эДТ с вышестоящего уровня;
- постановка на контроль эДТ, подлежащих технической корректировке;
- передача требования на техническую корректировку эДТ на нижестоящий уровень;
- передача эДТ на корректировку в систему ТО и ТК;
- получение протокола проведения технической корректировки с нижестоящего уровня;
- получение скорректированной эДТ из системы ТО и ТК;
- снятие с контроля эДТ, по которым проведена техническая корректировка;
- формирование протокола проведения технической корректировки эДТ и его передача на вышестоящий уровень.

### **В части администрирования и обеспечения безопасности данных:**

- регистрация пользователей системы;
- разграничение и контроль доступа;
- регистрация и мониторинг событий в системе.

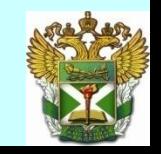

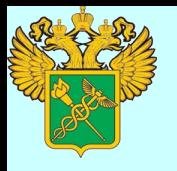

# **КПС «Сбор информации по ДТ»: работа с заданиями**

Все операции по обработке электронных копий ДТ, архивных файлов или ФППД реализуются посредством «заданий». Каждое **задание** определяет некоторый набор операций, производимых системой.

Примеры типовых заданий:

- Прием ДТ от систем ТО и ТК;
- Отправка ДТ на вышестоящий уровень;
- Прием ДТ с нижестоящего уровня;
- Отправка реестра сверки ДТ на вышестоящий уровень;
- Прием реестра сверки ДТ c нижестоящего уровня;
- Обработка требования на техническую корректировку эДТ.

Каждое задание характеризуется рядом параметров. В части входных и выходных данных для задания используется понятие файл, либо документ.

Выполнением задания занимается агент автоматической обработки.

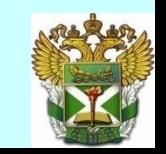

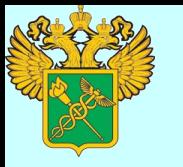

### **КПС «Сбор информации по ДТ»: агент автоматической обработки**

Задания обрабатываются специальным роботом, который может быть запущен через меню «Операции» <sup>[2]</sup> «Агент автоматической обработки данных».Для управления агентом на панели инструментов предусмотрены следующие кнопки:

**в пустить – начинает выполнение активных заданий;** 

**Сетановить – останавливает обработку заданий;** 

Проверка правильности настройки – проверят параметры

настройки, и выводит информацию о готовности агента к выполнению заданий;

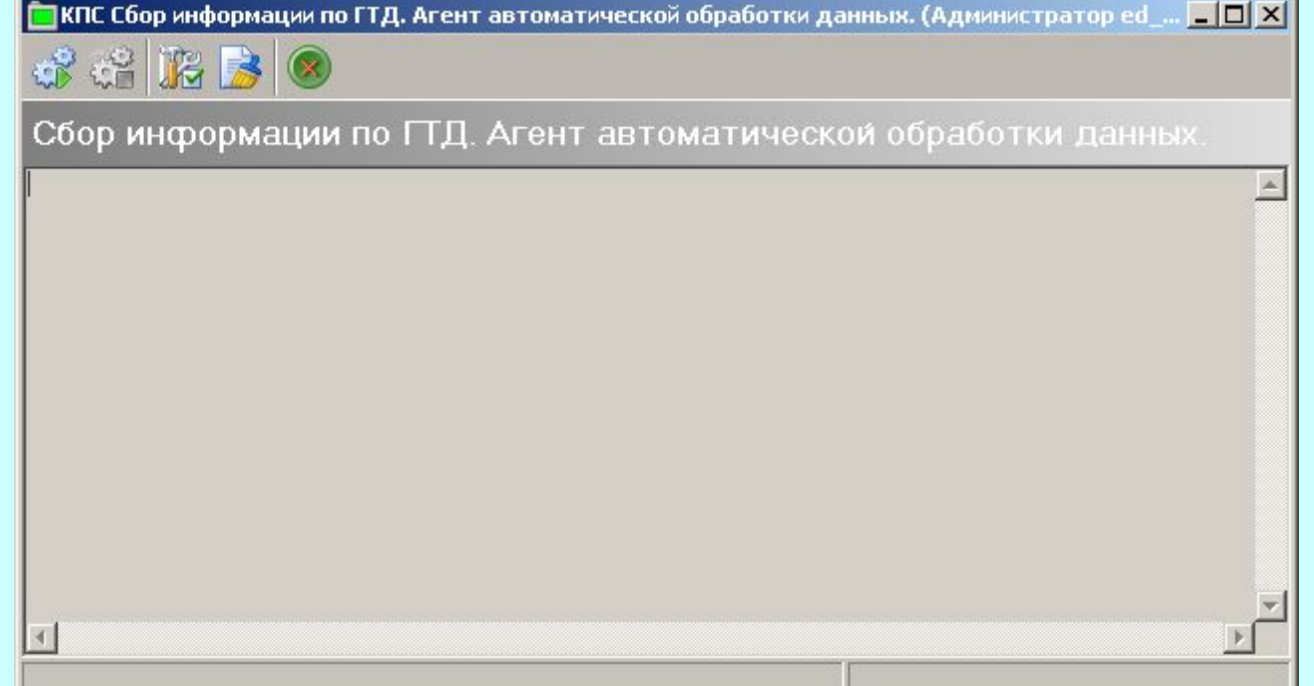

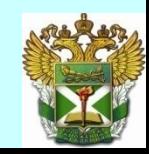

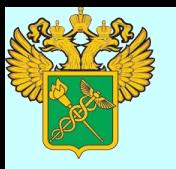

### **КПС «Сбор информации по ДТ»: журнал заданий**

Информацию о всех заданиях можно посмотреть в журнале заданий. Доступ к нему осуществляется через «Журналы» <sup>[4]</sup> «Журнал заданий».

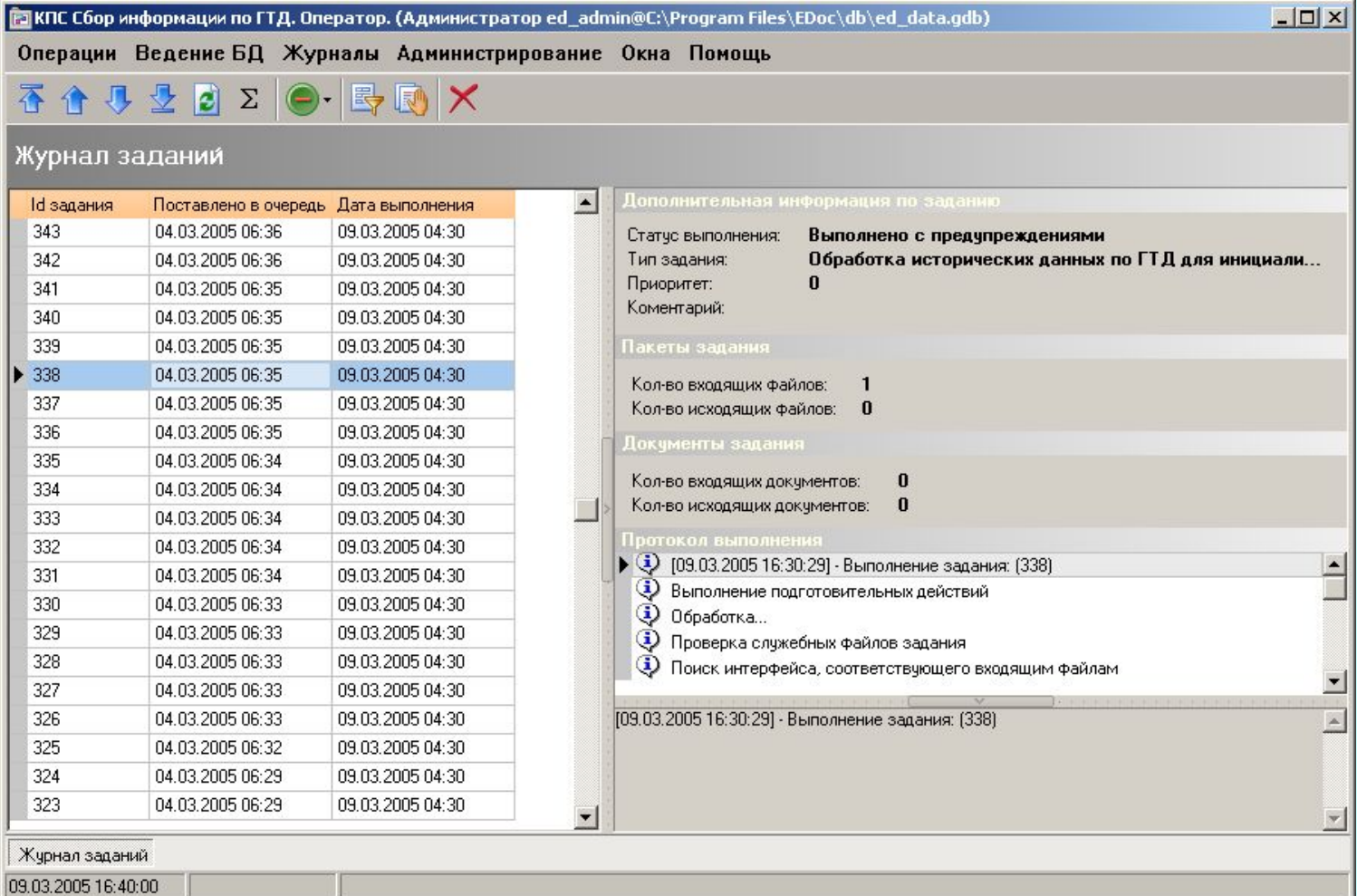

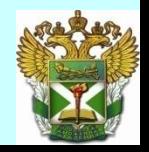

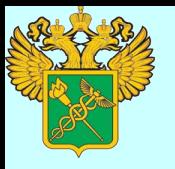

## **КПС «Сбор информации по ДТ»: ведение баз данных**

Данный режим работы предназначен для просмотра электронных копий ДТ и иных сведений, касающихся хранилищ и объектов хранения. Доступ к режиму осуществляется выбором в меню пункта "Ведение БД" □ "База данных оперативного мониторинга" или "Ведение БД" □ "База данных оформленных ДТ". Визуализируется окно работы с базой данных.

*Для просмотра ДТ необходимо выбрать ее в списке и дважды щелкнуть мышкой. Будет визуализирован режим просмотра документа.*

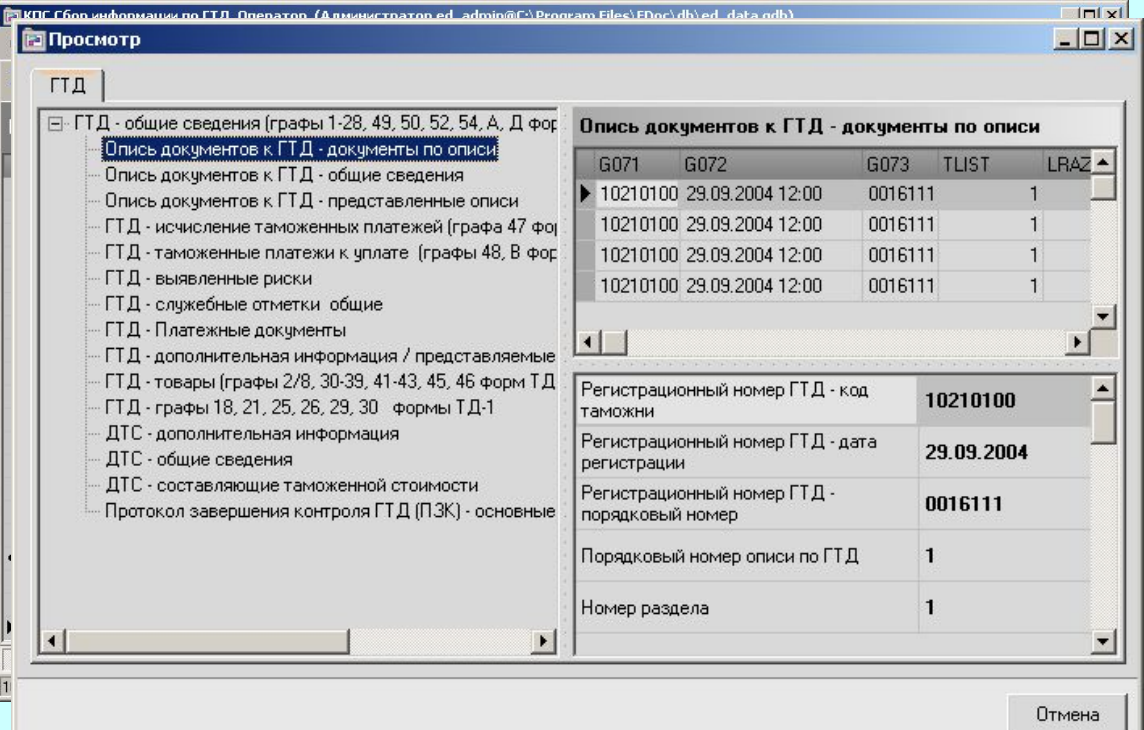

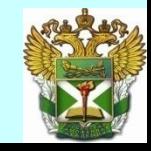

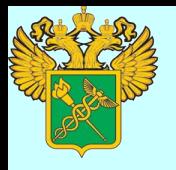

# **КПС «Сбор информации по ДТ»: подготовка к работе**

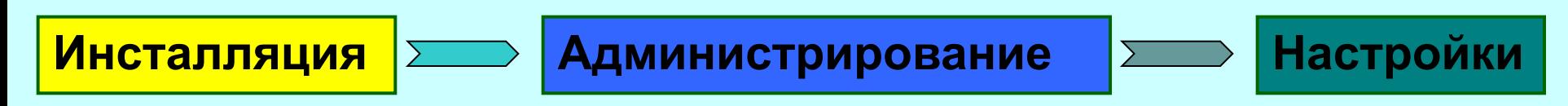

#### Регистрация пользователя в КПС

После запуска КПС пользователю предлагается зарегистрироваться в системе: необходимо ввести имя пользователя, пароль и имя сервера БД. Затем нажать кнопку ОК.

При инсталляции программного продукта, в качестве регистрационных данных администратора используются :

### **имя: ED\_ADMIN, пароль: ED\_ADMIN**

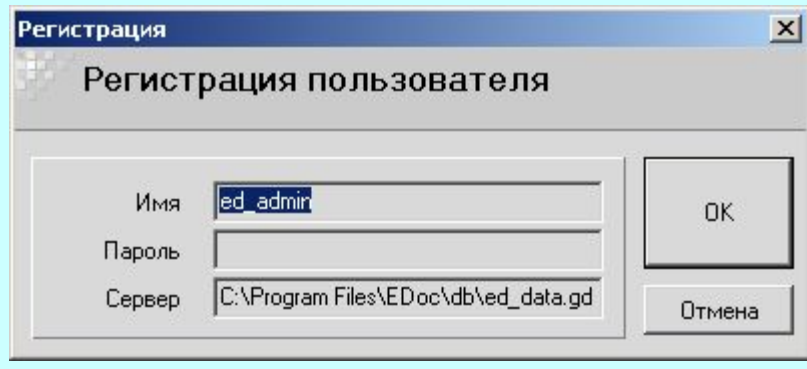

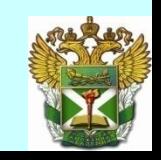

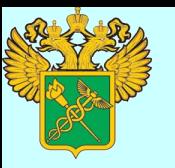

### **КПС «Сбор информации по ДТ»: администрирование**

#### Создание пользователей

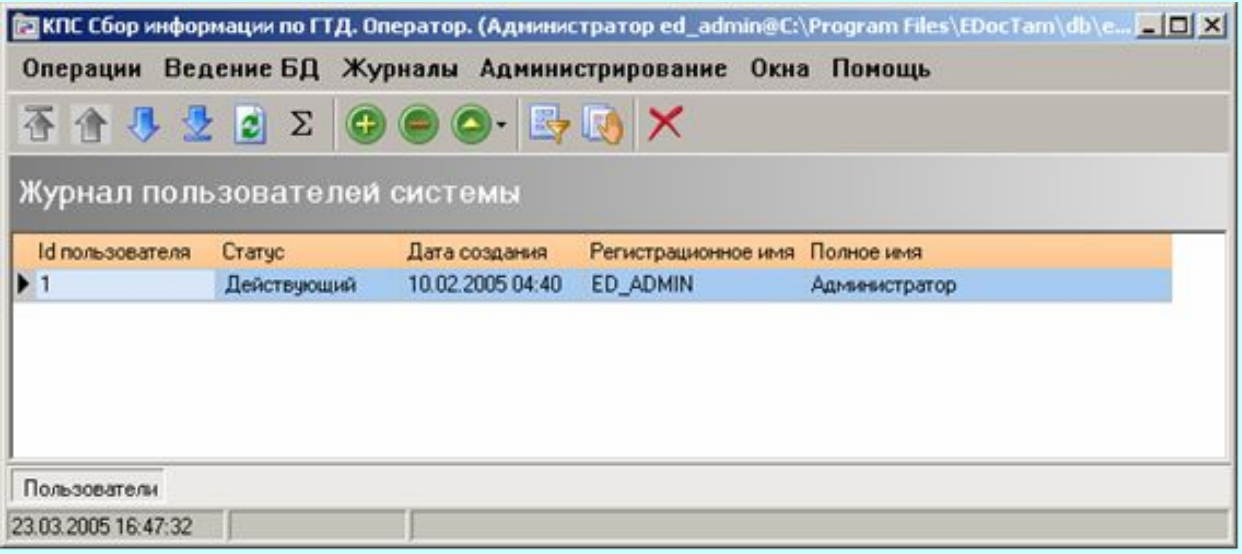

- Для создания нового пользователя необходимо выбрать пункт меню «Администрирование» Пользователи.
- Выбрать на панели задач кнопку
- Появится диалог добавления нового пользователя.

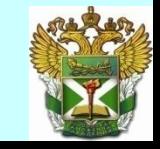

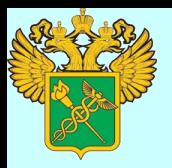

# **КПС «Сбор информации по ДТ»: администрирование**

#### Выдача прав пользователю

После создания нового пользователя необходимо определить его полномочия в КПС. Для этого надо войти в режим администрирования пользователей, выбрать в списке пользователей нужного и правой кнопкой мыши выбрать пункт контекстного меню «Изменить»  $\Box$  «Полномочия пользователя». На экран будет выведен диалог изменения полномочий пользователя.

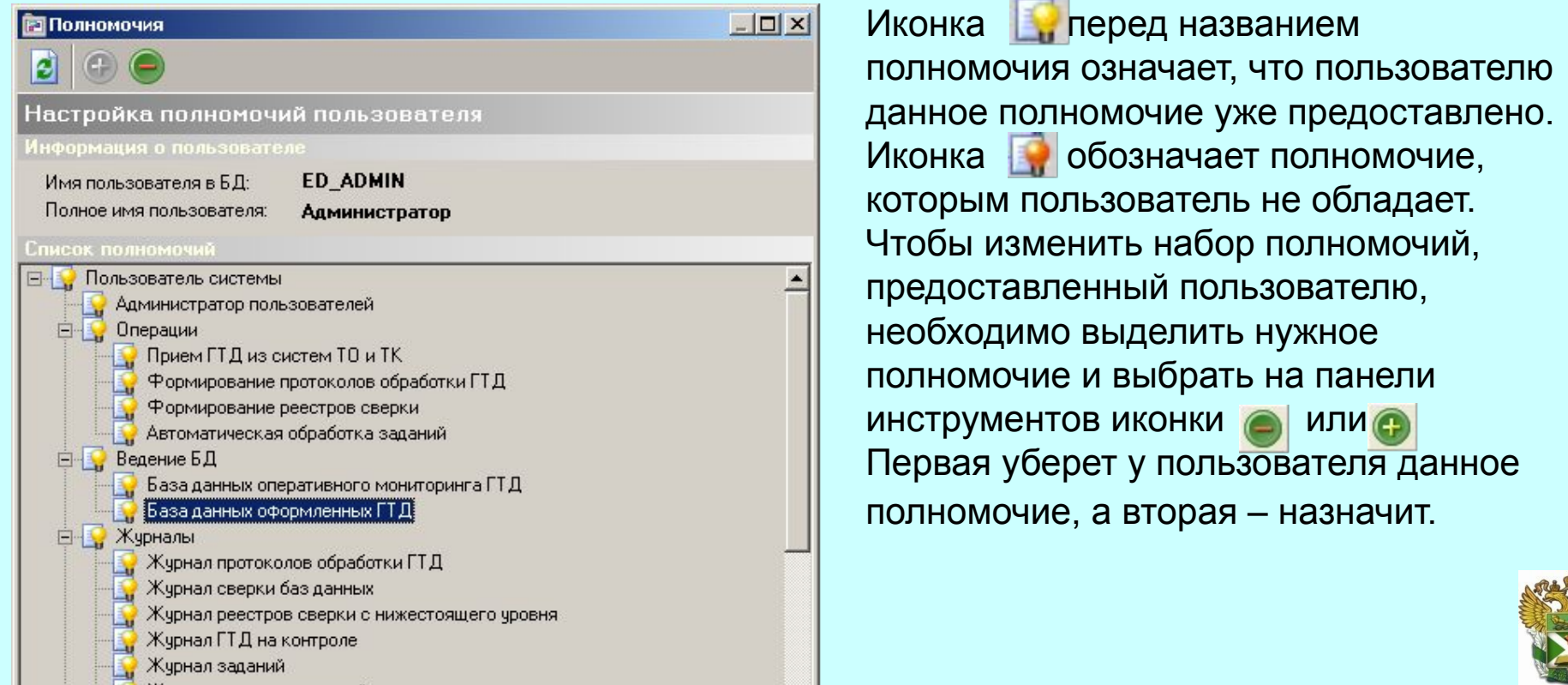

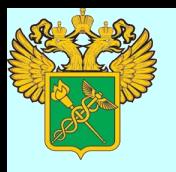

### **КПС «Сбор информации по ДТ»: настройки**

### **Настройка КПС, включает несколько этапов:**

- настройка параметров КПС;
- определение пользователей КПС;
- настройка узлов взаимодействия;
- настройка взаимодействия с системами ТО и ТК;
- настройка параметров регламентных работ;
- настройка для работы с НСИ.

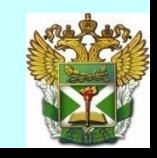

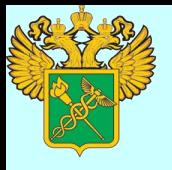

# **КПС «Сбор информации по ДТ»: настройка узлов взаимодействия**

Под узлом взаимодействия подразумевается таможенный орган, с которым будет производиться информационный обмен. Узлы образуют иерархическую структуру в соответствии с подчиненностью таможенных органов, которым они логически соответствуют.

Для настройки узлов взаимодействия необходимо выбрать в меню пункт «Администрирование» <sup>с «Узлы взаимодействия» <sup>с</sup> «Мастер взаимодействия».</sup> Будет визуализировано окно работы пользователя с узлами взаимодействия.

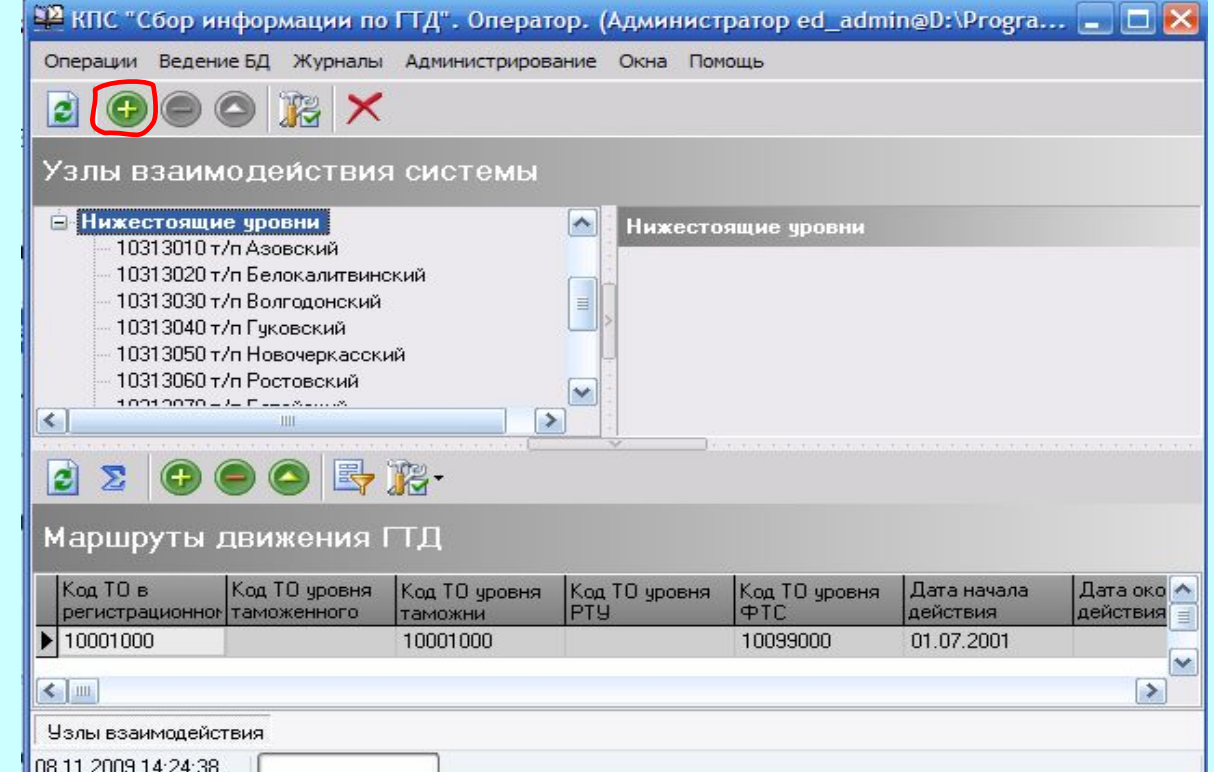

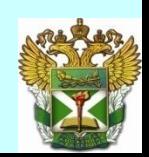

# **КПС «Сбор информации по ДТ»: настройка взаимодействия с системами ТОиТК**

Для обеспечения интерфейсного взаимодействия с системами ТО и ТК необходимо настроить параметры источников данных.

Для настройки узлов взаимодействия необходимо выбрать в меню пункт «Администрирование»  $\Box$  «Настройка взаимодействия с системами ТОиТК» и на панели инструментов выбрать кнопку . • Эдет визуализировано диалоговое окно.

**Поле «Корневой каталог» определяет каталог, в котором будут созданы каталоги: «in» – для входящих пакетов, «out» – для исходящих и «arh» для архивных.**

Поле «Интервал опроса» определяет в секундах период опроса входного каталога для данного источника данных.

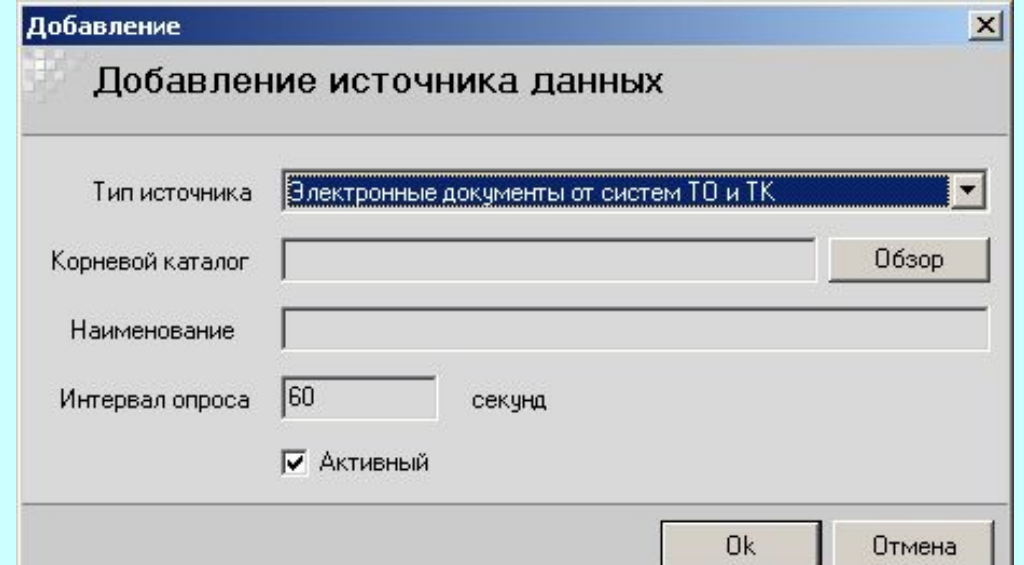

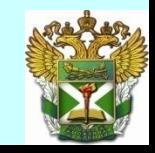

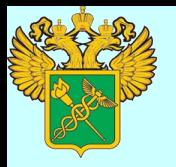

### **КПС «Сбор информации по ДТ»: загрузка НСИ**

Для работы системы необходимо загрузить актуальные версии Справочника структурных подразделений таможенных органов. Для настройки узлов взаимодействия необходимо выбрать в меню пункт «Администрирование»  $\Box$  «Загрузка НСИ». Будет визуализирован диалог. Необходимо выбрать путь к НСИ. Для этого надо выбрать кнопку «Обзор» и указать каталог, содержащий необходимые справочники.

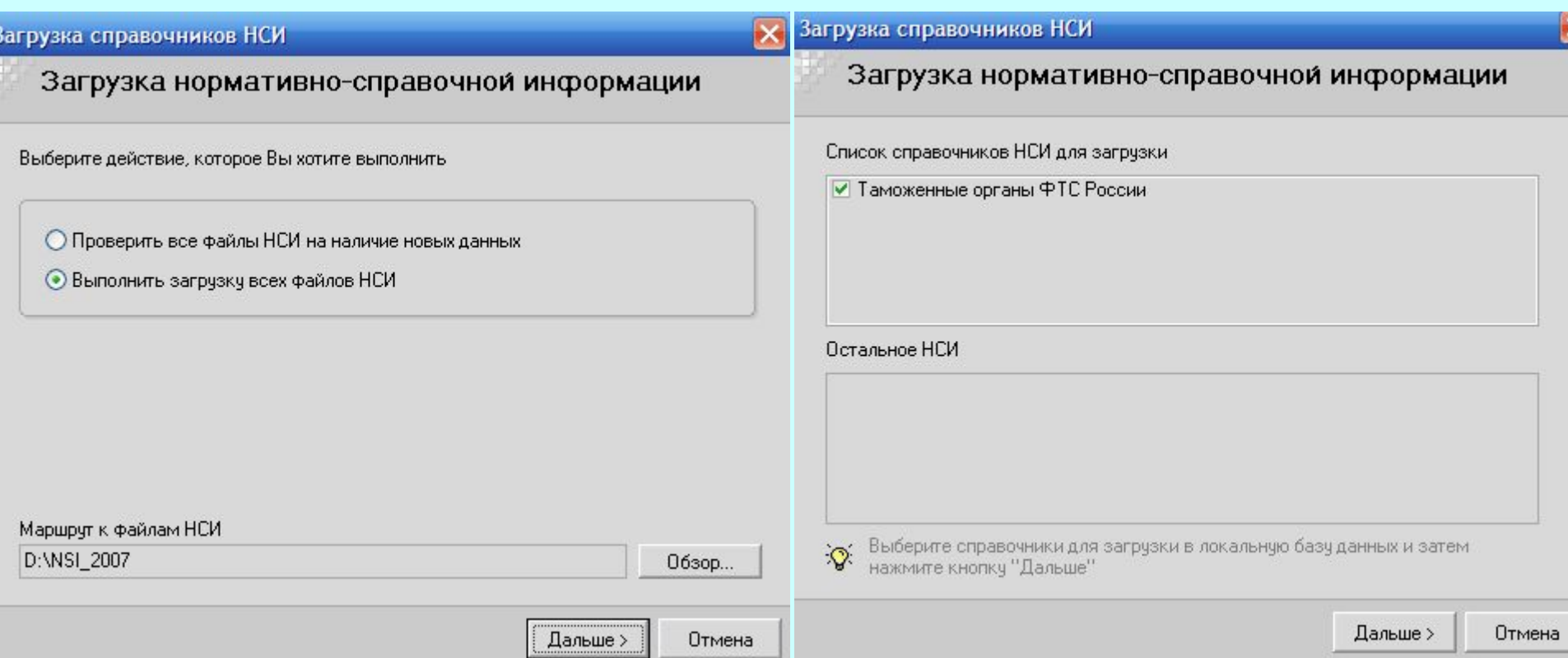

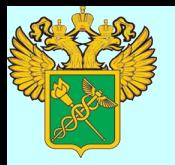

# **Задание**

- 1. **ЗАПУСТИТЬ КПС «Сбор информации по ДТ»**;
- 2. зарегистрировать себя как нового пользователя, определить себе все права доступа;
- 3. войти под новым пользователем;
- 4. выполнить настройки: узлов взаимодействия, взаимодействия с системой ТОиТК, загрузить НСИ;
- 5. запустить агент автоматической обработки данных;
- 6. выгрузить ФФПД из системы ТОиТК (*зарегистрированные* ДТ);
- 7. ознакомится с журналом заданий, БД Оперативный мониторинг;
- 8. второй раз выгрузить ФФПД из системы ТОиТК (*оформленные* ДТ);
- 9. ознакомится с журналом заданий, БД оформленных ДТ;
- 10. создать Отчеты

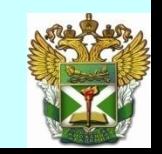

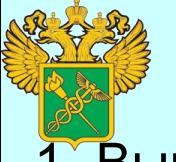

### **Задание для самостоятельной работы**

- 1. Выполнить/проверить правильность выполнения основных **настроек** КПС «Инспектор ОТО»
- 2. Осуществить **основные операции** по технологии документального контроля представленных таможенных документов, при этом в обязательно:
	- выполнить контроль достоверности, работу с ошибками и формирование **ПЗК**
	- сформировать **ДК** (*остаток, подлежащих уплате таможенных платежей должен быть равен «0»; платежные документы загрузить «из ГТД»)*
	- сформировать **Отчет о применении мер по минимизации рисков** (*применить таможенный досмотр по собственному решению*)
	- сформировать **поручение на досмотр** и **основу АТД** при помощи журнала регистрации ПТАТД (*номера ПД и АТД должны сформироваться автоматически в соответствии с заранее выполненными настройками; при заполнении этих документов на основе информации из ПР и ДТ*)
- 3. Проставить в декларации необходимые **отметки** о проведении контроля (в том числе сделать запись о досмотре, указать номер АТД), **выпустить** декларацию (без удаления из рабочей базы)

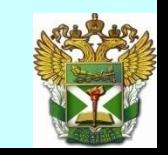

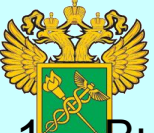

# **Контрольная работа**

- 1. Выполнить (проверить правильность выполнения) основных **настроек** КПС «Инспектор ОТО», КПС «Сбор информации по ДТ»
- 2. Осуществить **основные операции** по технологии документального контроля представленных таможенных документов, при этом в обязательно:
- ❑ **выгрузить** сведения по электронным копиям ДТ **в КПС «Сбор по ДТ»**
- ❑ **выполнить** контроль достоверности, работу с ошибками и формирование **ПЗК**
- ❑ **сформировать ДК** (*остаток, подлежащих уплате таможенных платежей должен быть равен «0»; платежные документы загрузить «из ГТД»)*
- ❑ **сформировать Отчет** о применении мер по минимизации рисков (*применить таможенный осмотр по собственному решению*)
- ❑ сформировать **поручение на осмотр** и **основу АТД(О)** при помощи журнала регистрации ПТАТД (*номера ПД и АТД должны сформироваться автоматически в соответствии с заранее выполненными настройками; при заполнении этих документов на основе информации из ПР и ДТ*). Номер акта с соответствующими отметками указать в ДТ
- ❑ **заполнить Отчет о применении мер по минимизации рисков** (*в качестве результата применения меры – указать, что выявлены признаки преступления, и номер ст. УК РФ*)
- 3. Проставить в декларации необходимые **отметки** о проведенном контроле, **выпустить** декларацию (без удаления из рабочей базы).

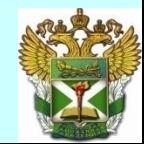

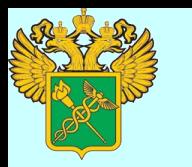

### **Самостоятельная работа № 1**

#### **Задание по настройке КПС «ИНСПЕКТОР ОТО», ПЗ «СВР»**

**1. Для формирования программой временных файлов выполнить настройку на рабочий каталог** 

**С:\ITT\ФТД\_ N\_СР**, где **N**-номер группы.

Для настройки использовать ярлык программы на рабочем столе.

- **2. Запустить КПС «Инспектор ОТО» под именем Администратора (пароль-777). После запуска программы выполнить следующие действия:**
- а) зарегистрироваться под своим именем (ЛНП **111** произвольных цифры, пароль-**111**),
- б) определить себе все права доступа без «корректировка пароля»;
- **3. Завершить работу программы и запустить ее уже под своим именем. После запуска программы выполнить следующие действия:**

а) настроиться на НСИ;

- б) ввести код таможенного органа **10313010**;
- в) автоматическая нумерация деклараций от **1 до 100**;
- г) настроить рабочую базу ОТО на каталог **С:\ITT\база\_ОТО\ФТД\_N\_СР,** где **N**-номер группы**;**
- д) настроить для себя закрытие всех этапов контроля;
- е) включить опцию настройки «ведение журнала ДТ»;
- ж) настроить базу поручений и актов досмотра папка **С:\ITT\база\_ПТАТД\ФТД\_N\_СР,** где **N**-номер группы;
- з) настроить БД выпущенных ДТ папка **С:\ITT\база\_ВЫП\ФТД\_N\_СР**, где **N**-номер группы**;**
- и) настроить обмен данными с ПЗ «СВР» на порт **8811**
- к) декларации выпускать с **ДК**, **досмотром и отчетом о мерах по минимизации рисков.**

#### **4. Запустить консоль управления рисков и проверить:**

- а) текущее состояние СВР (должно быть «работает»,
- б) проверить настройки на базу НСИ, профилей рисков,
- в) проверить код таможенного органа и порт для подключения к СВР (значения должны соответствовать аналогичным настройкам КПС «Инспектор ОТО»)

#### **Задание по технологии оформления и контроля ДТ.**

**Принять ДТ, осуществить автоматизированный контроль ДТ, исправить ошибки контроля ДТ, выполнить условия выпуска ДТ, выпустить ДТ с удалением из рабочей базы.**

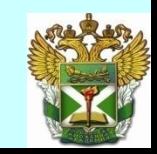

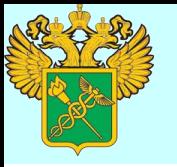

# **Самостоятельная работа № 2**

**1. Для формирования программой временных файлов выполнить настройку на рабочий каталог С:\ITT\ЭФ\_4(N)\_СР**, где **N**-номер группы.

#### **2. Запустить КПС «Инспектор ОТО» под именем Администратора и выполнить действия:**

а) зарегистрироваться под своим именем (ЛНП - **222**, пароль – **любой,** Ф.И.О. – **свои данные**),

б) определить себе все права доступа без «корректировка пароля»;

#### **3. Под своим именем осуществить базовые настройки программы.**

#### **4. Запустить консоль управления рисков и проверить:**

- а) текущее состояние СВР (должно быть «работает»),
- б) проверить настройки на базу НСИ, профилей рисков,

в) проверить код таможенного органа и порт для подключения к СВР (значения должны соответствовать аналогичным настройкам КПС «Инспектор ОТО»)

г) свернуть консоль

#### **5. Запустить КПС «Сбор информации по ДТ»:**

- а) зарегистрировать себя как нового пользователя, определить себе все права доступа;
- б) настроить узлы взаимодействия,
- в) настроить взаимодействие с системами ТОиТК,
- г) загрузить НСИ,
- д) запустить агент обработки данных и свернуть КПС.
- **6. Выполнить операции по технологии ТОиТК эДТ**

**Исходные данные:**

Из каталога GTD\_XML выбрать **декларацию с Описью и с ДТС**

Декларации выпускать с **ДК**, **досмотром и отчетом о мерах по минимизации рисков.**

**Дважды выгрузить данные в КПС «Сбор информации по ДТ»** (для формирования БД«Оперативный мониторинг» и БД ДТ) вручную, используя следующие настройки: **Файл → Обмен → Выгрузка в КПС → Передача пакета**

код таможенного органа – **10313000**; каталог с НСИ - **NSI\_2007**; каталог рабочей базы ОТО - **база\_ОТО\_ЭФ\_4(N)\_СР** каталог БД выпущенных ДТ – **ВЫПУСК\_ЭФ\_4(N)\_СР**; каталог базы поручений и актов досмотра **- база\_ПТАТД\_ЭФ\_4(N)\_СР**; порт **обмена данными** с ПЗ «СВР» **localhost8811** каталог **обмена данными** с приложениями – **OBMEN,** содержащий подкаталоги **IN, OUT, ARH**